Directorate General of Administration Directorate of Information Technology

Strasbourg, 11 December 2012

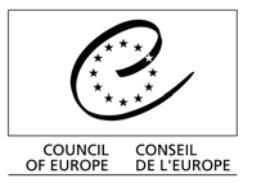

# **Transparency database**

User guide

### Table of contents

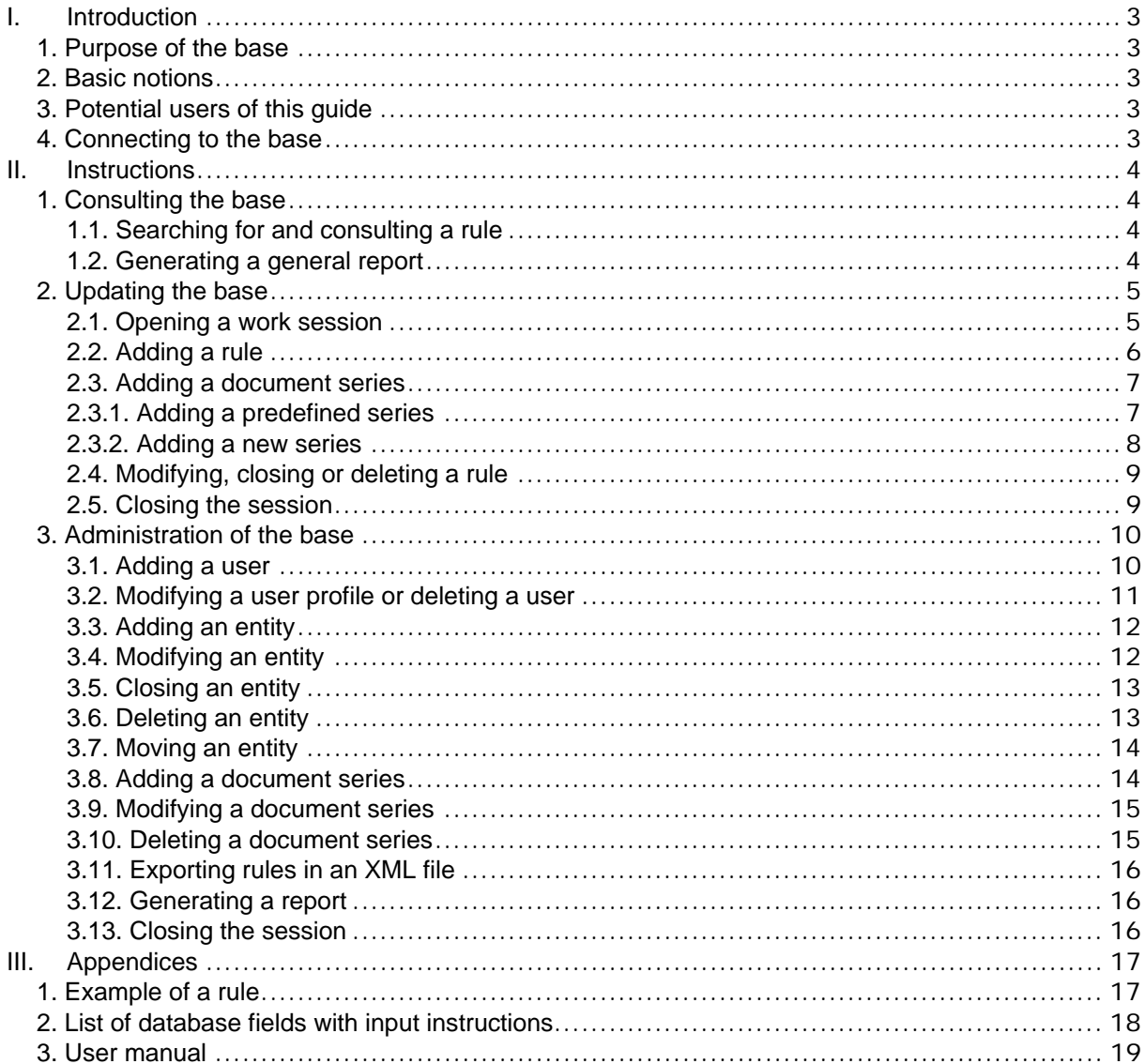

#### **I. Introduction**

#### **1. Purpose of the base**

Resolution Res(2001)6 stemmed from the Council of Europe's wish to give its activities greater visibility and transparency. This Resolution, adopted by the Committee of Ministers, regulates access to the Council of Europe's official documents, the documents produced by the Committee of Ministers and its steering committees and subordinate bodies.

The rights of access to the documents of the main institutional partners within the Council of Europe, the documents of the partial agreements, the convention-based and supervision bodies, are also governed by the rules laid down in convention texts, statutory texts, rules of procedure and working methods.

The Transparency database is intended to group together all these rules for accessing Council of Europe documents. By centralising them in this way, it aims for greater clarity regarding the different rules applicable.

Anyone may consult the database. It is managed by the team responsible for the Council of Europe Archives in close collaboration with the Organisation's network of Archive Correspondents.

#### **2. Basic notions**

At this stage it is useful to grasp two key notions incorporated in the database: entity and series.

- An **entity** is a Council of Europe administrative entity, organ, committee or independent body.
- A document **series** is a set of documents governed by a specific access rule.

#### **3. Potential users of this guide**

This guide is intended for all users of the database:

- 1. **Users outside** the Council of Europe and all **Council of Europe staff**, who may search for and consult the rules governing access to Council of Europe documents.
- 2. The Council of Europe's **Archive Correspondents**, who log the rules of access and declassification and keep the database up to date for the entities they look after.
- 3. The **database administrators**, who manage the base and ensure that it functions correctly and is properly used.

#### **4. Connecting to the base**

The Transparency database uses a Web interface. To access it, click on the link: http://www.dit.coe.int/Transparency/

### **II. Instructions**

## **1. Consulting the base**

Anyone, whatever the user group, may use the search and consultation functionalities.

### **1.1. Searching for and consulting a rule**

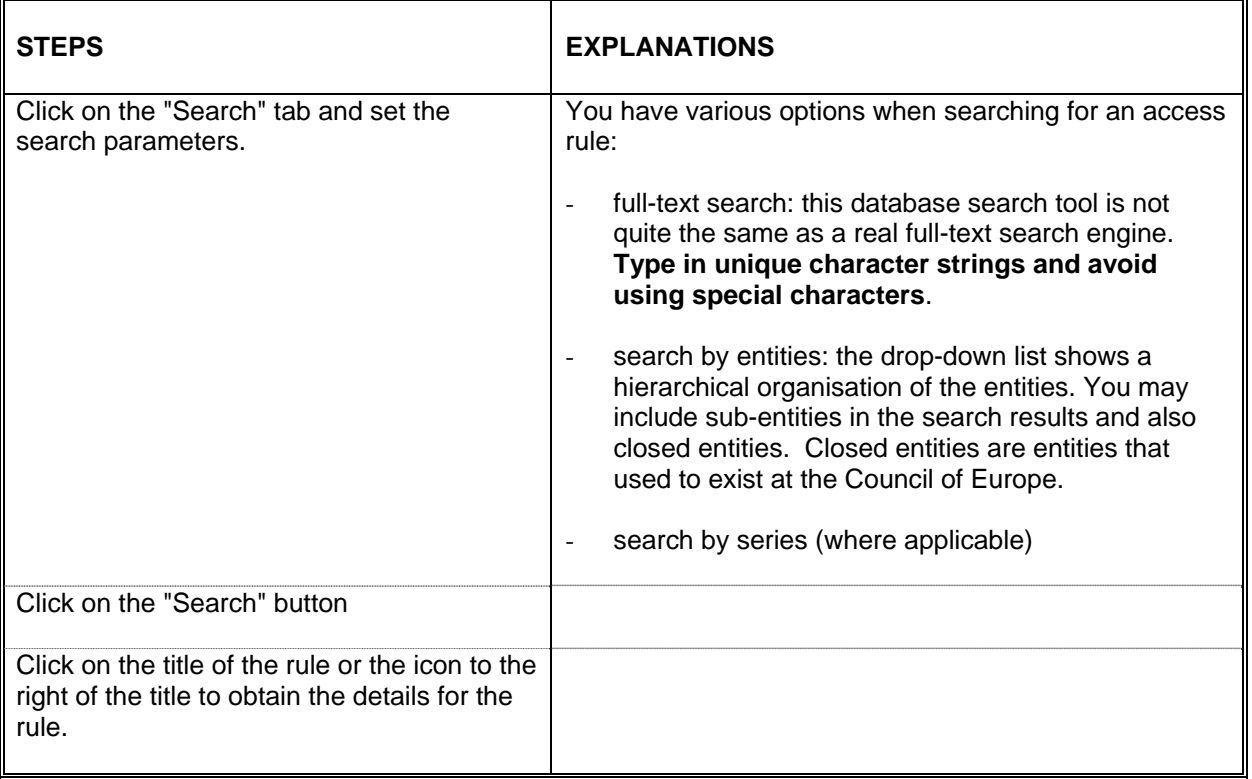

## **1.2. Generating a general report**

A general report provides an extract of database content. You may choose between a long version of the report and a shorter, less detailed version.

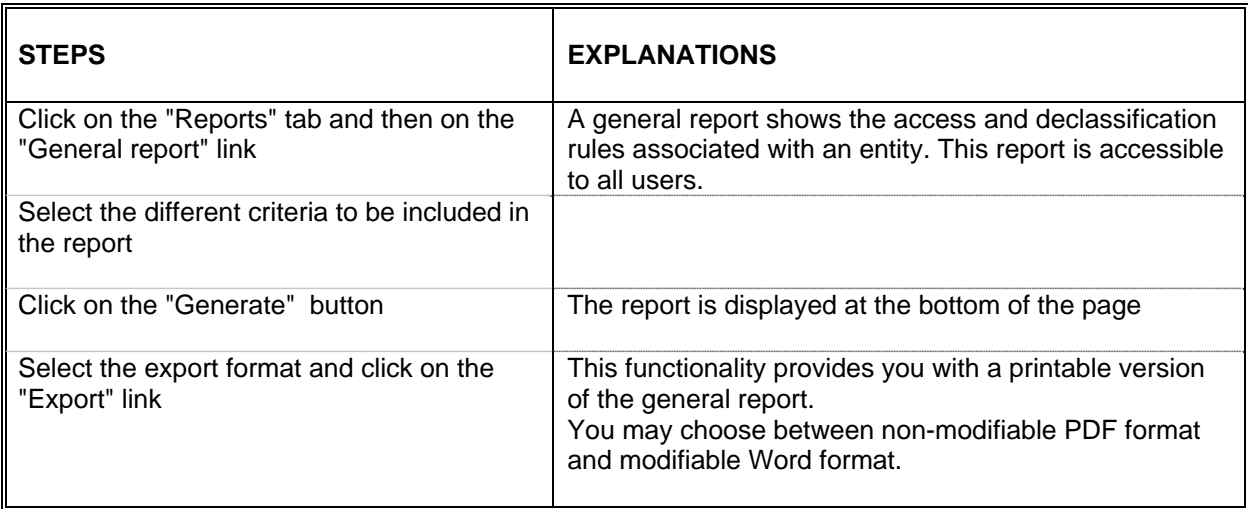

#### **2. Updating the base**

For points 2.1 to 2.4 below, Archive Correspondent or administrator permissions are required. In this case, once you have authenticated yourself, you may add a rule or series.

Help is provided throughout the process via pop-ups identified by a question-mark pictogram.

## **2.1. Opening a work session**

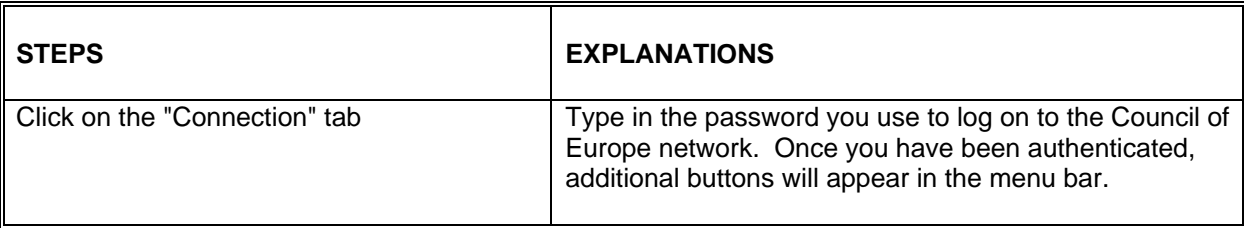

#### **2.2. Adding a rule**

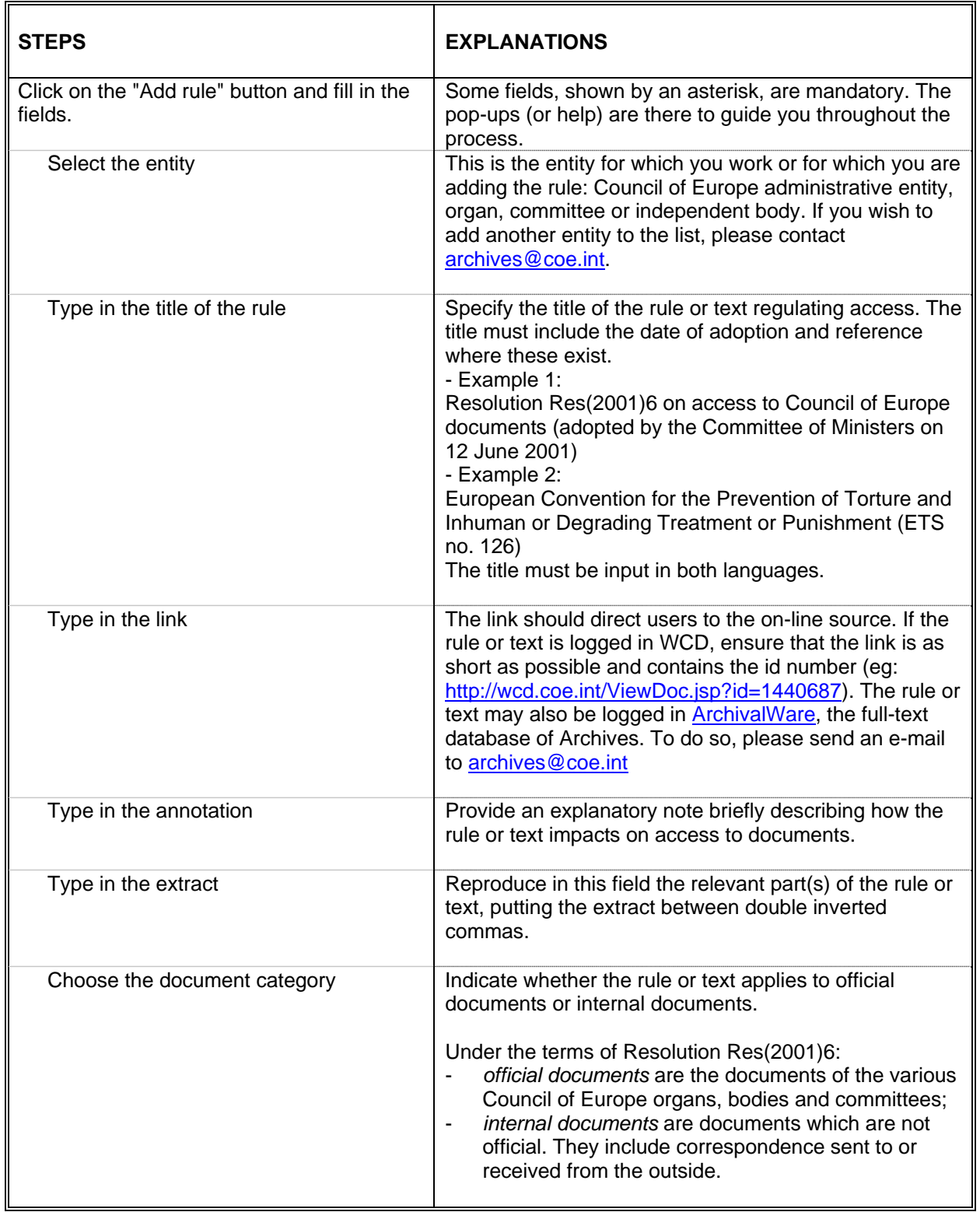

Where applicable, the information entered for an access rule may be supplemented by one or more series (sets of documents) governed by that rule.

#### **2.3. Adding a document series**

A document series is a set of documents with the same access classification level and the same classification period. These document series must comply with the series shown on the entity's revised retention/disposal schedule.

#### **2.3.1. Adding a predefined series**

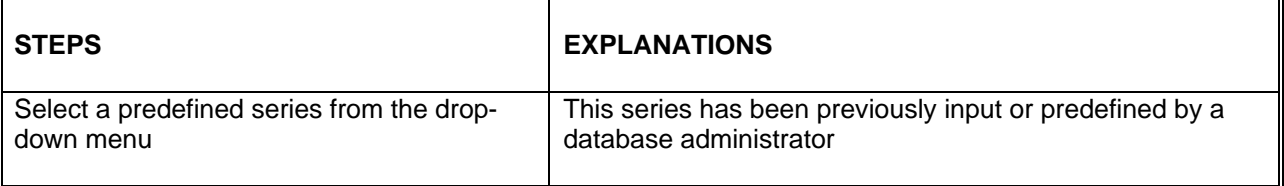

### **2.3.2. Adding a new series**

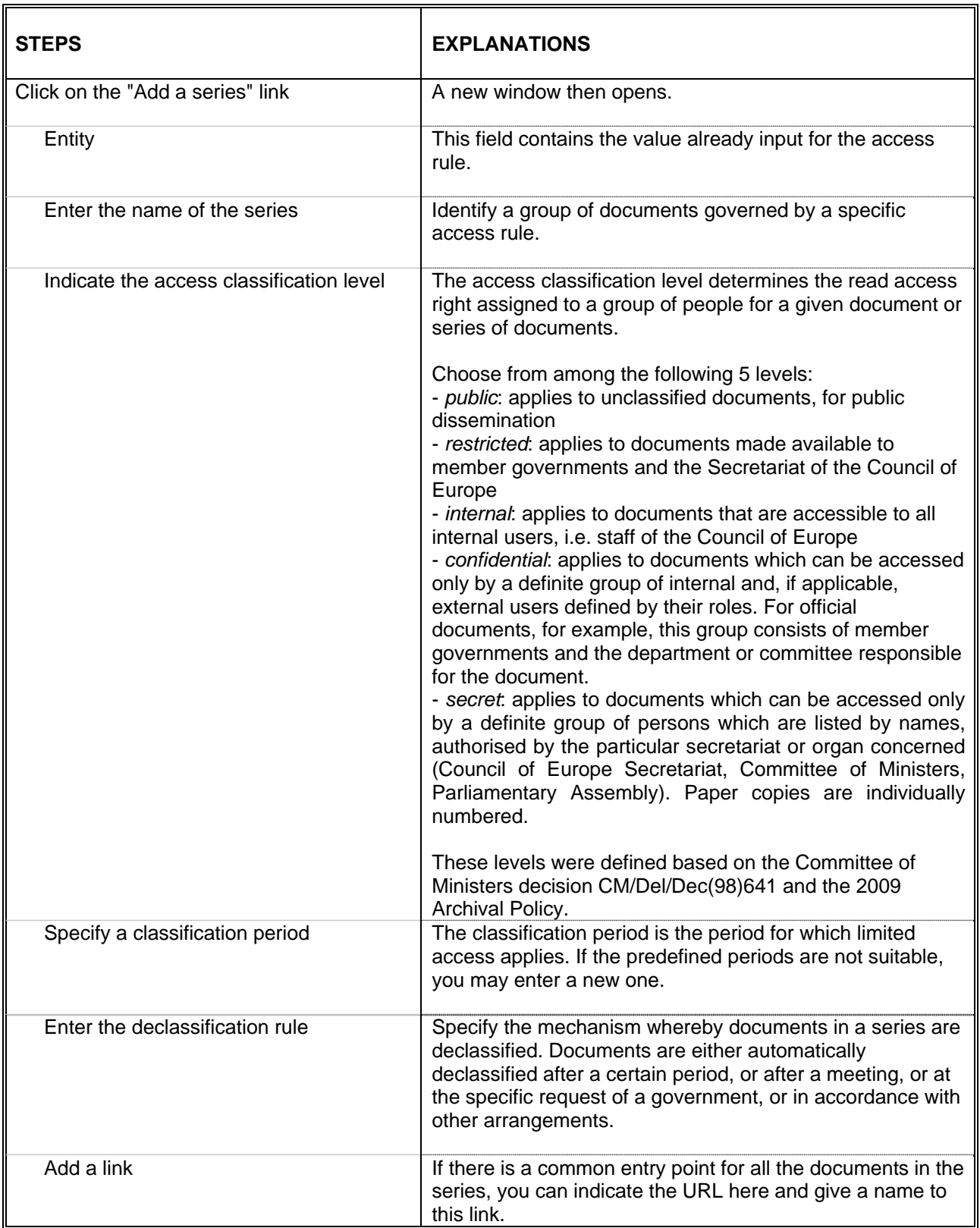

## **2.4. Modifying, closing or deleting a rule**

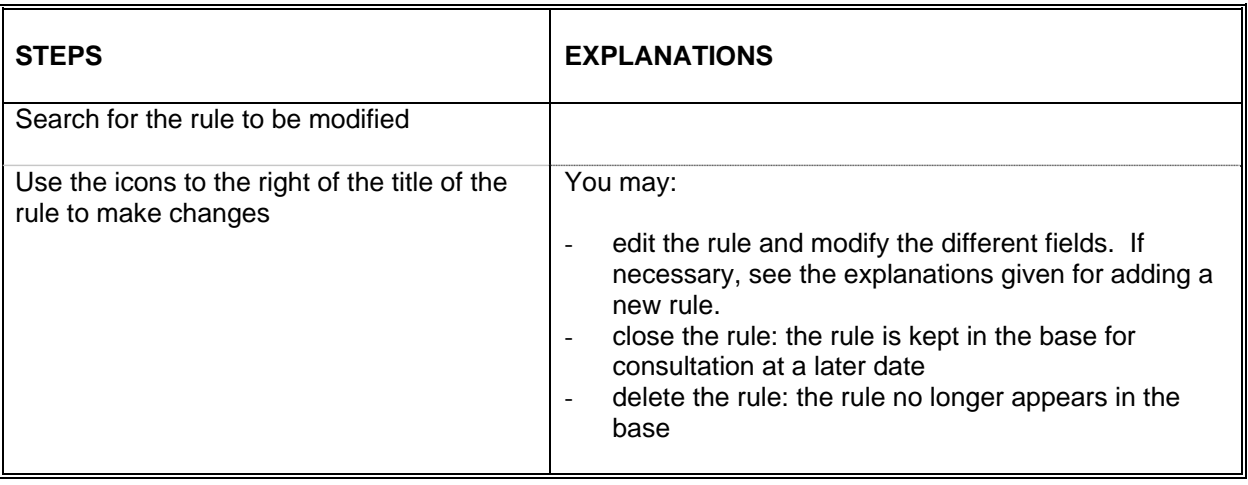

For the management of users, entities and series, the Archive Correspondents must send a request to archives@coe.int

## **2.5. Closing the session**

Click on the "Disconnection" button

For points 3.1 to 3.12 below, administrator permissions are required. In addition to the functionalities accessible for the Archive Correspondent, the administrators have access to management of users, entities and document series. They may also export all the rules to an xml file that may be used by other applications and generate activity reports, access level reports and links reports.

## **3.1. Adding a user**

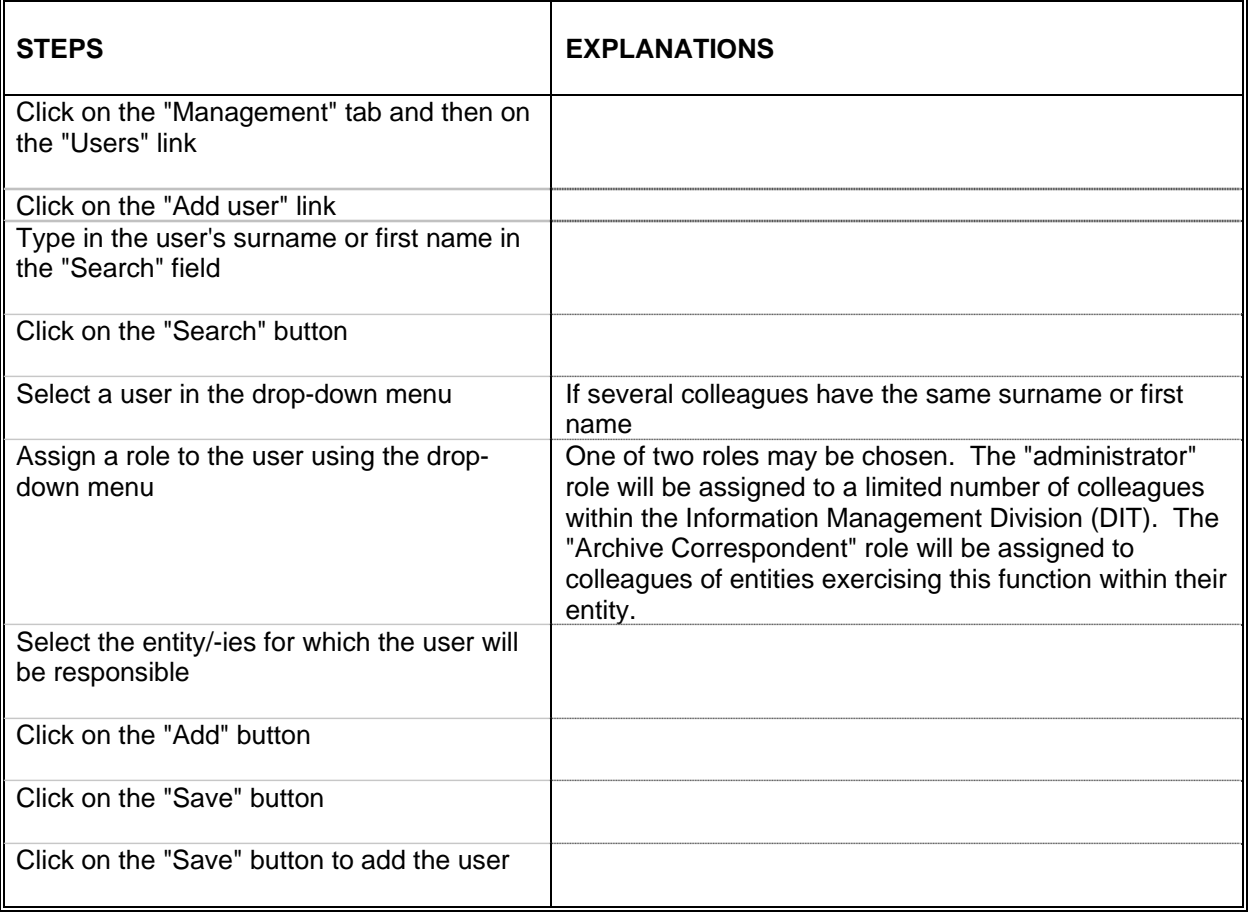

# **3.2. Modifying a user profile or deleting a user**

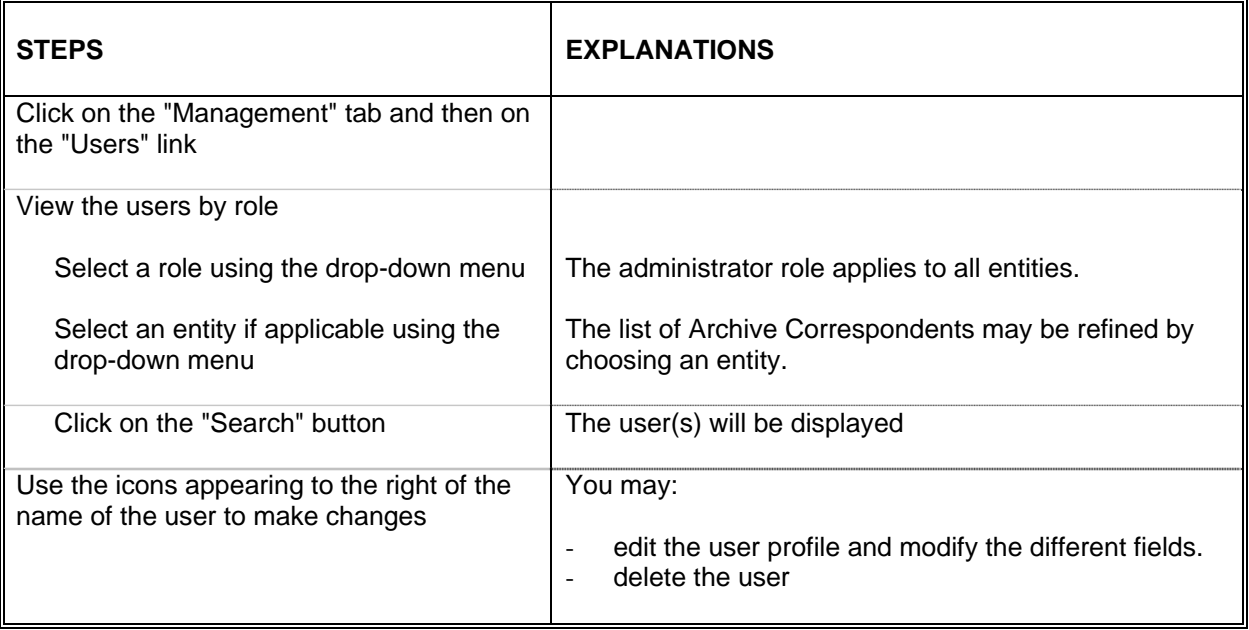

## **3.3. Adding an entity**

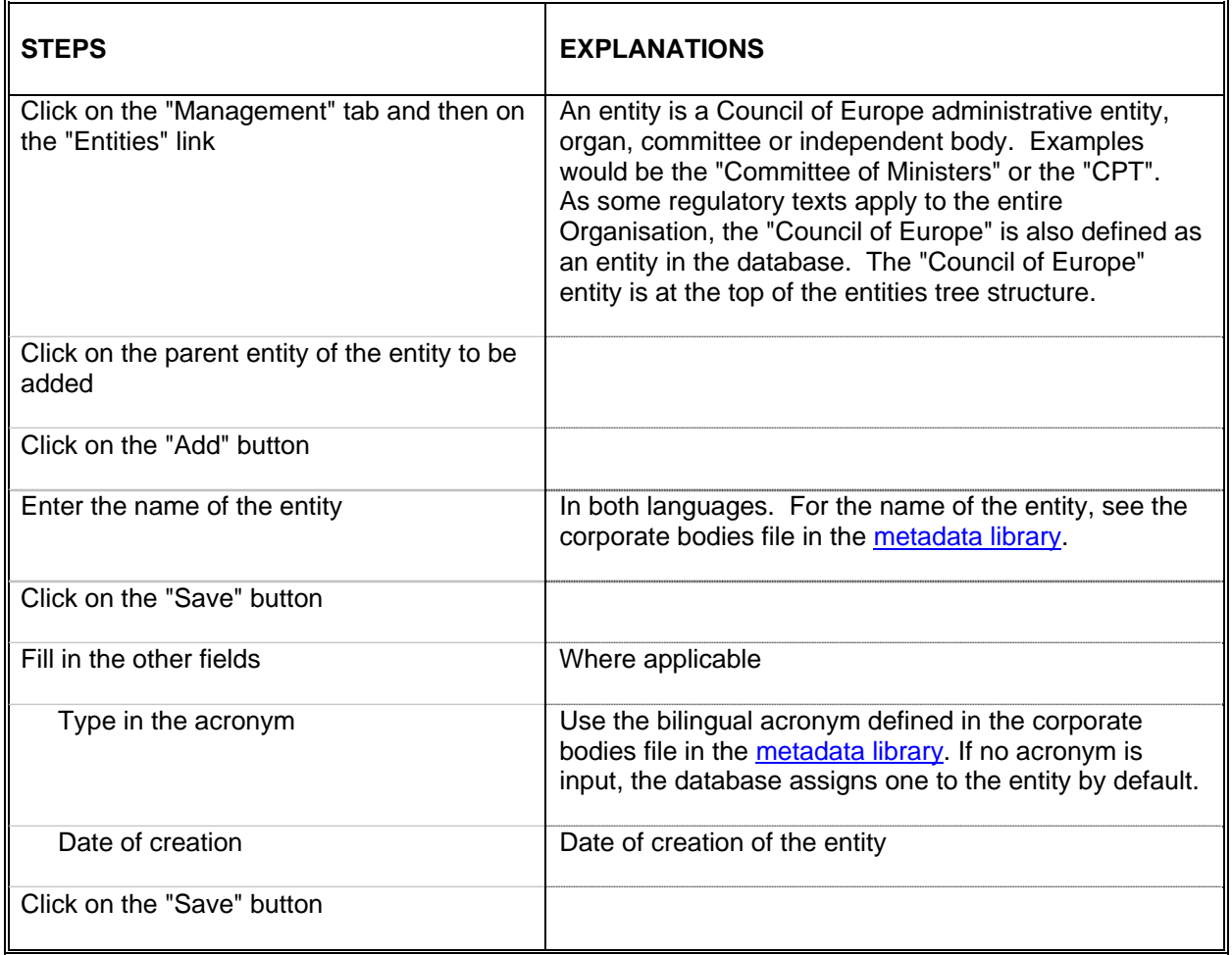

# **3.4. Modifying an entity**

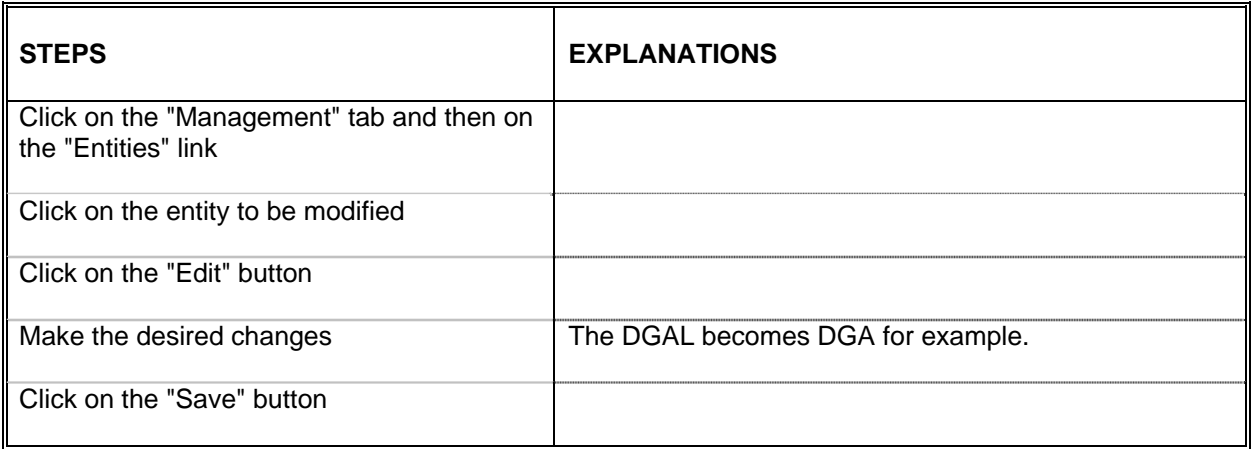

# **3.5. Closing an entity**

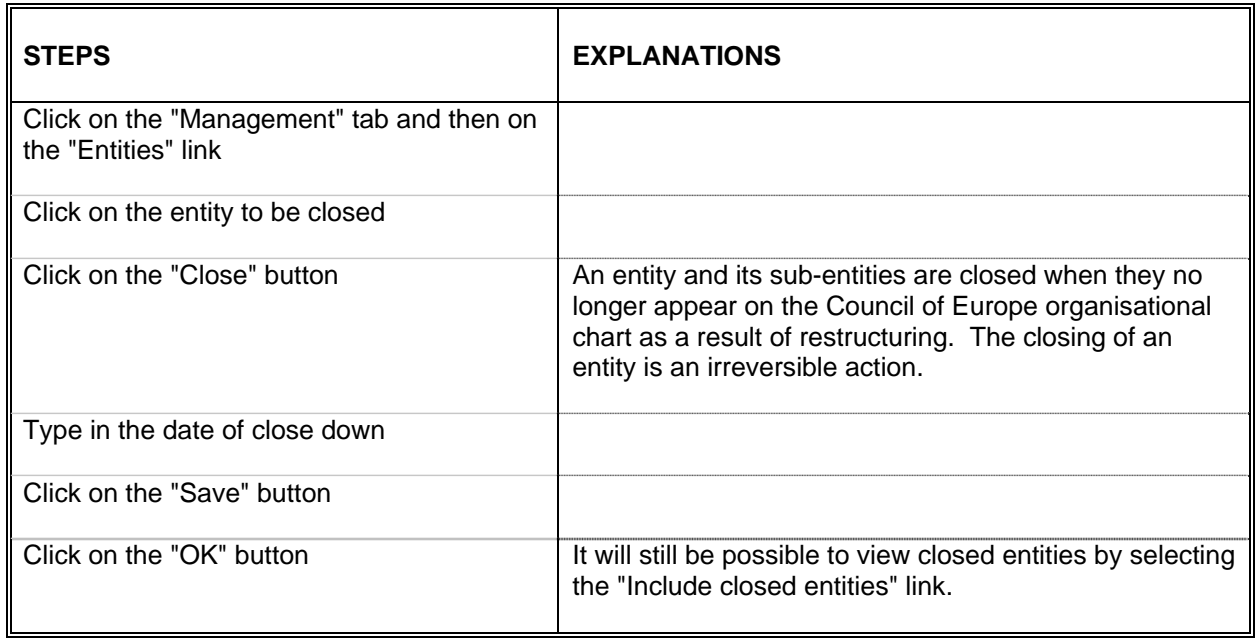

# **3.6. Deleting an entity**

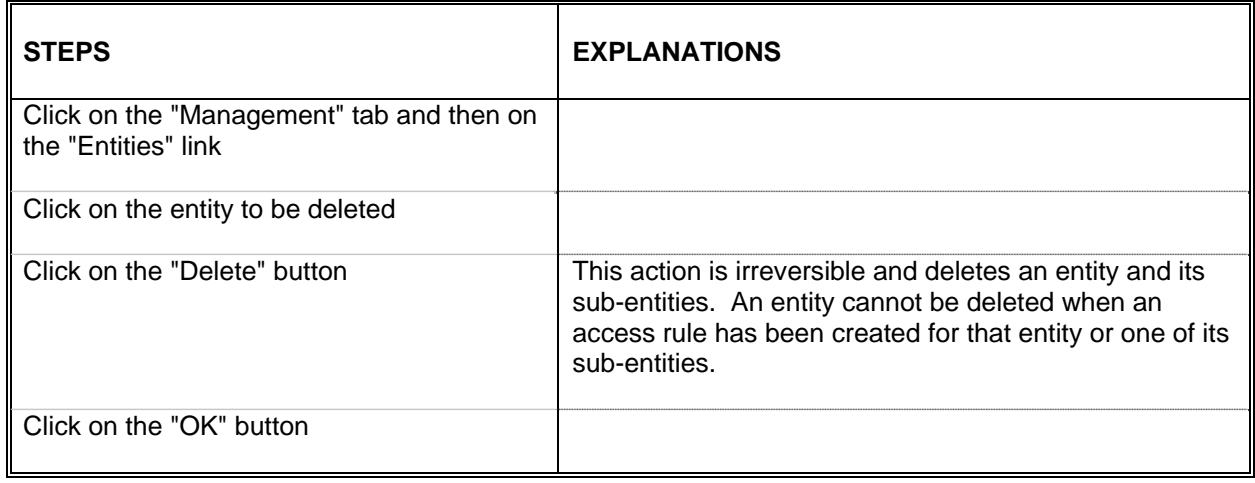

# **3.7. Moving an entity**

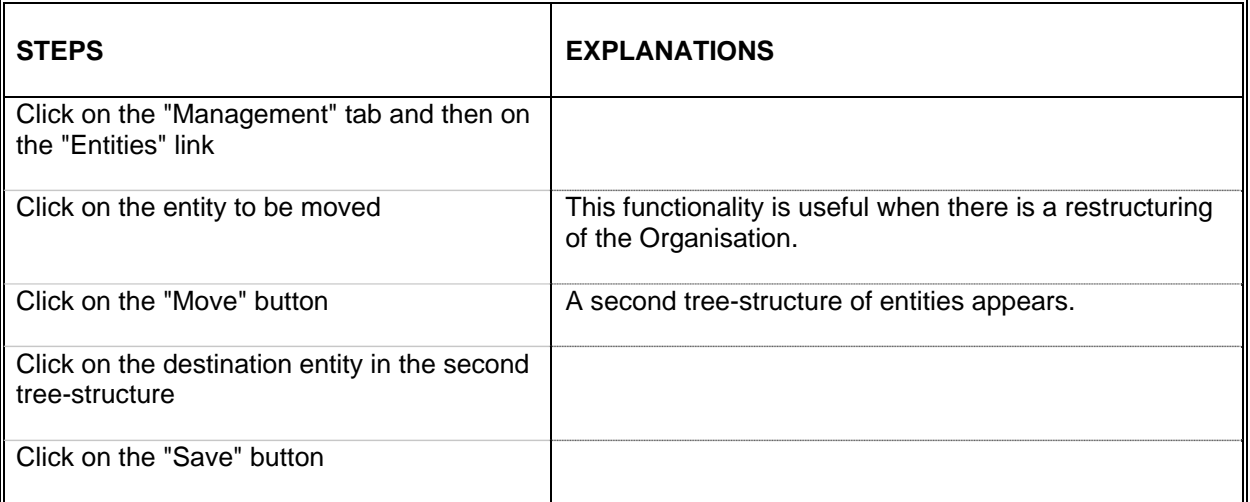

# **3.8. Adding a document series**

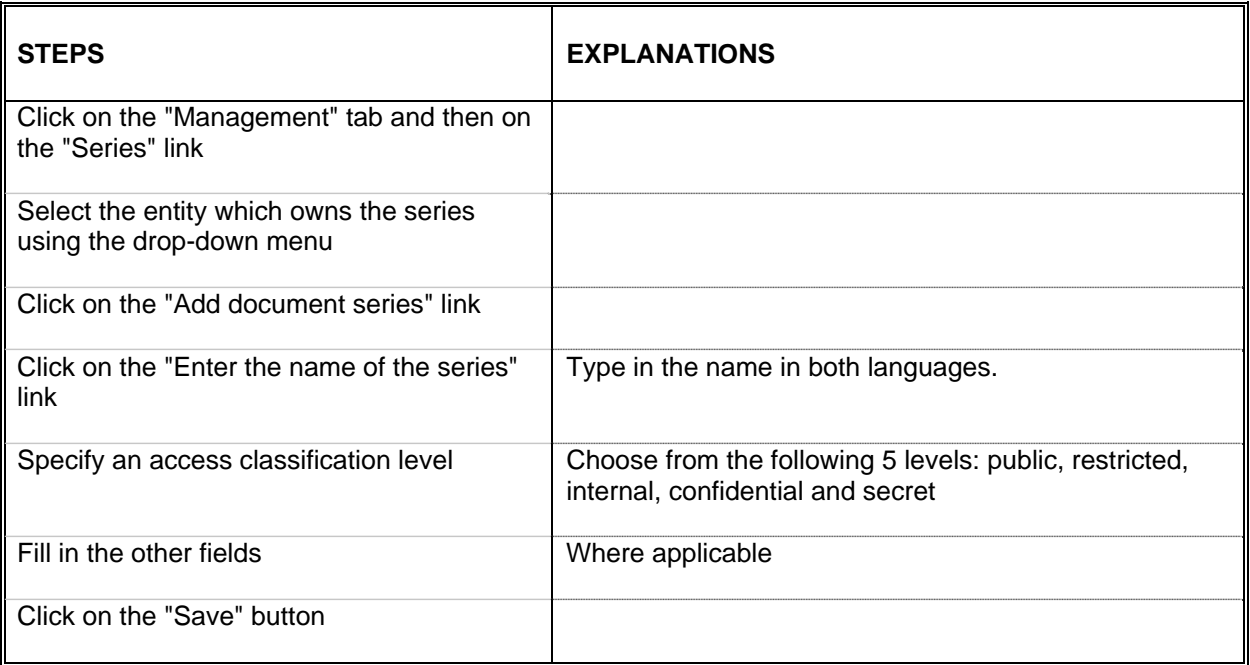

## **3.9. Modifying a document series**

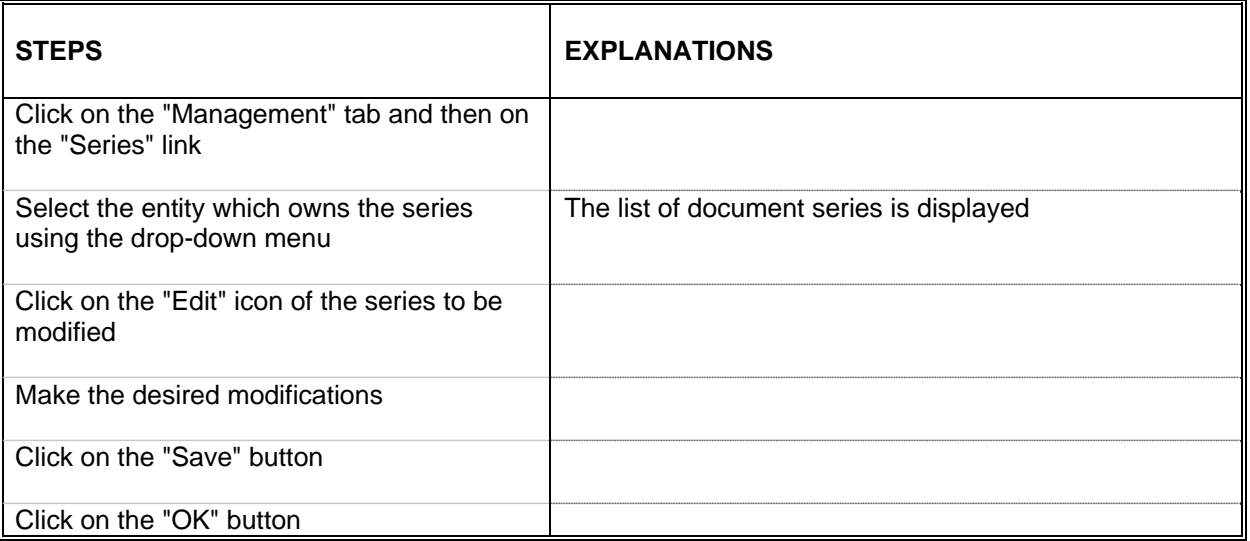

## **3.10. Deleting a document series**

A series cannot be deleted if it is linked to an access rule. The document series must no longer depend on a rule if it is to be deleted.

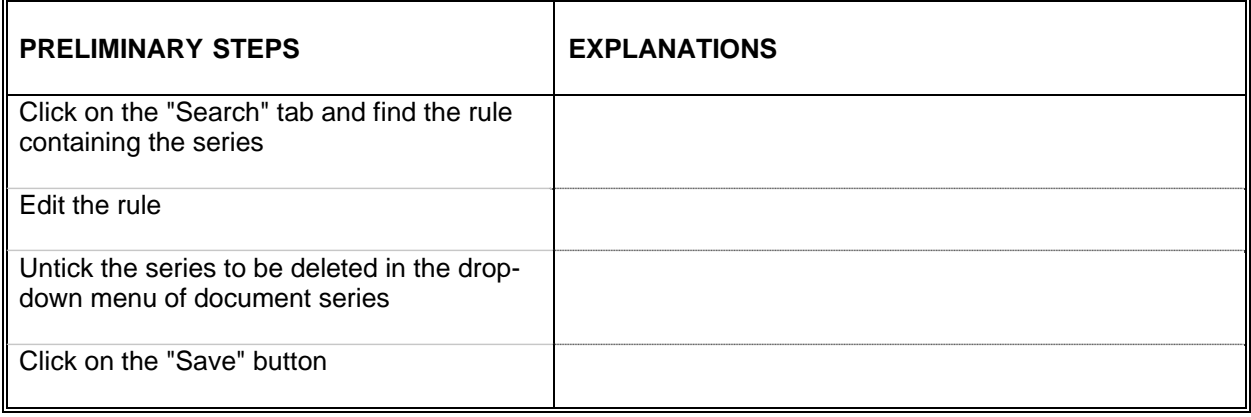

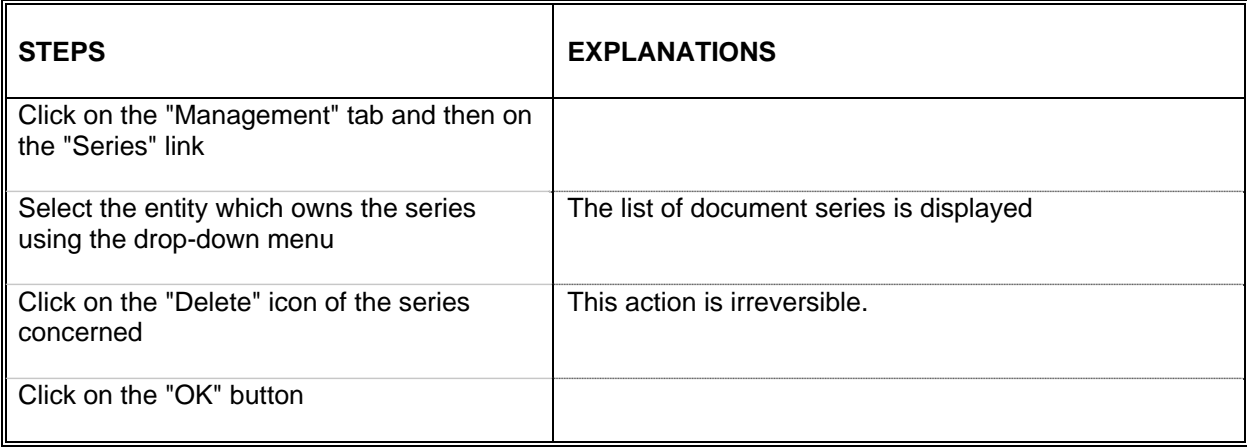

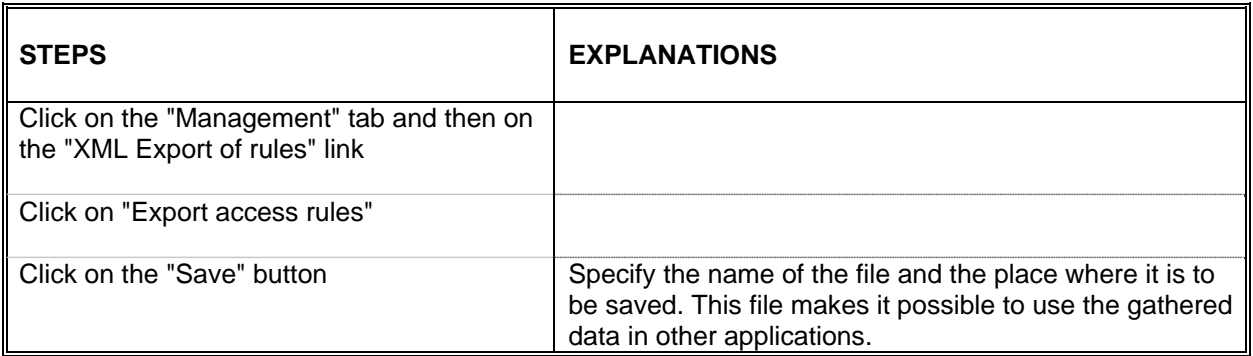

## **3.12. Generating a report**

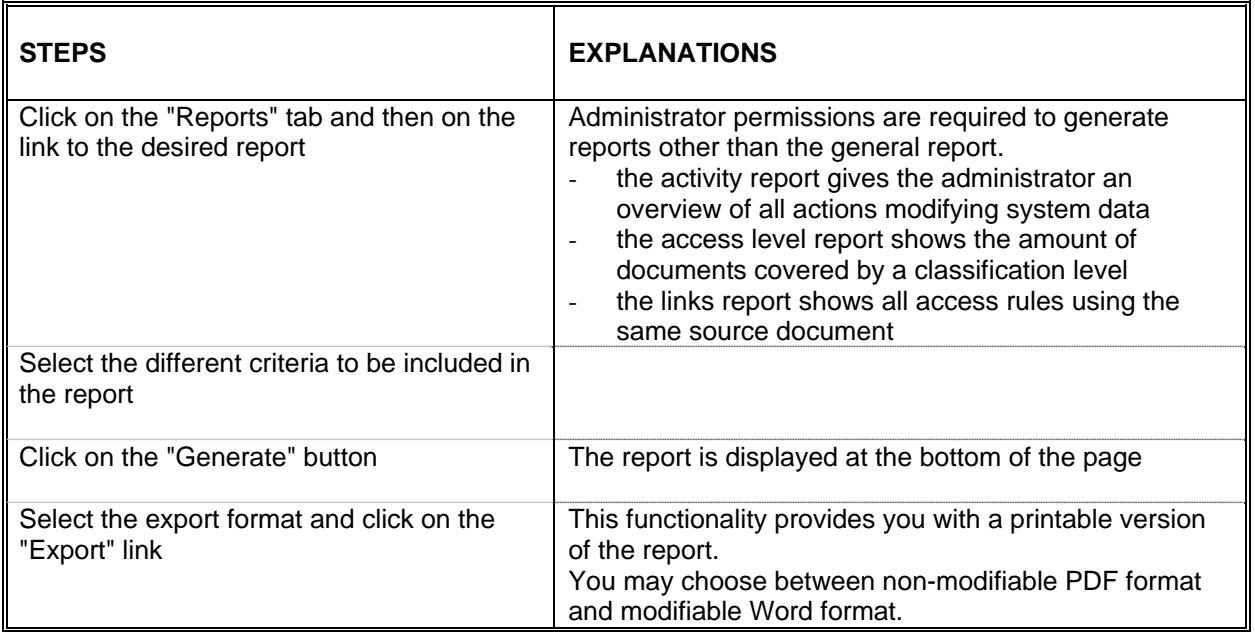

## **3.13. Closing the session**

Click on the "Disconnection" tab

# **III. Appendices**

# **1. Example of a rule**

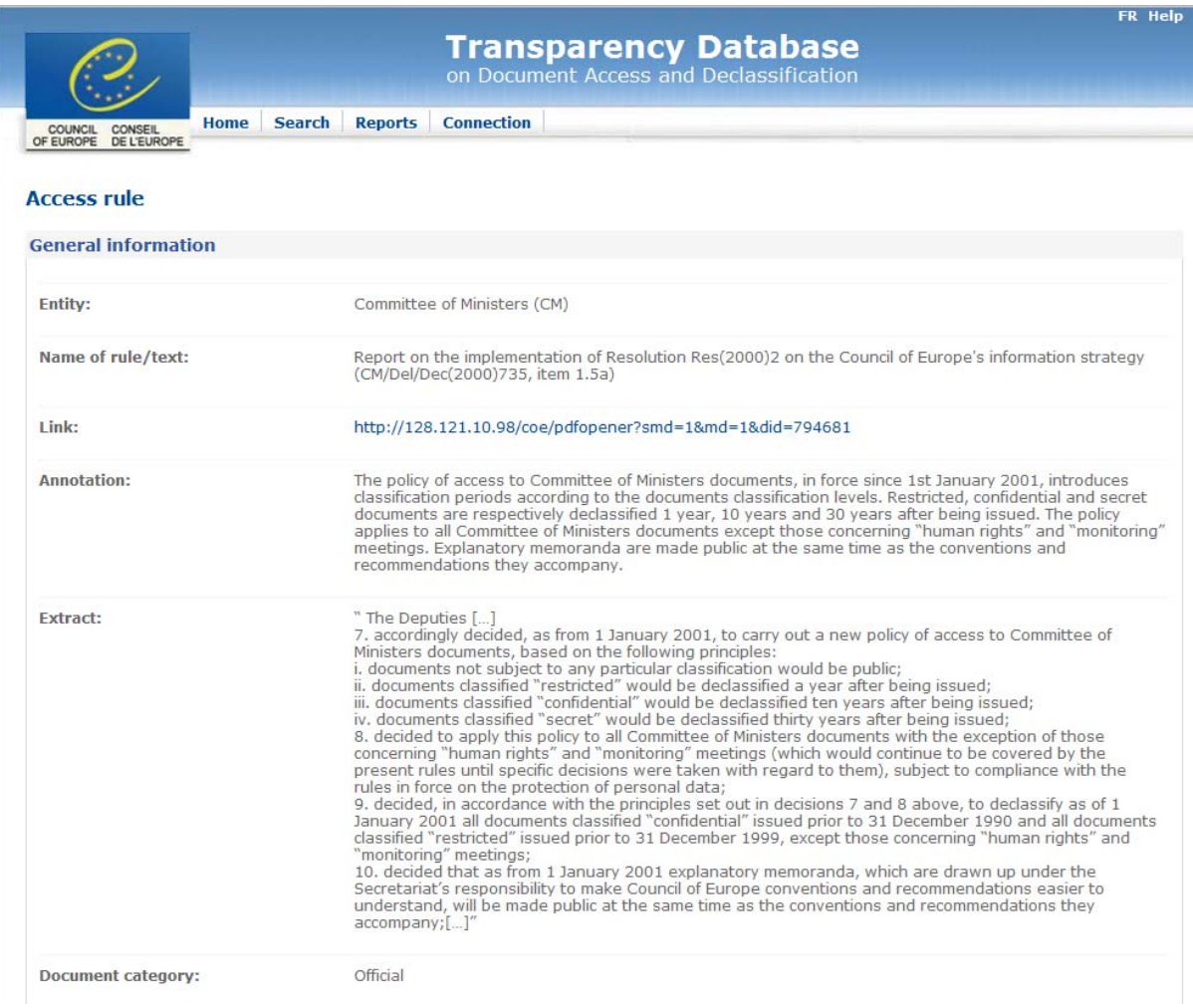

## **2. List of database fields with input instructions**

The information below is shown in the database's pop-ups.

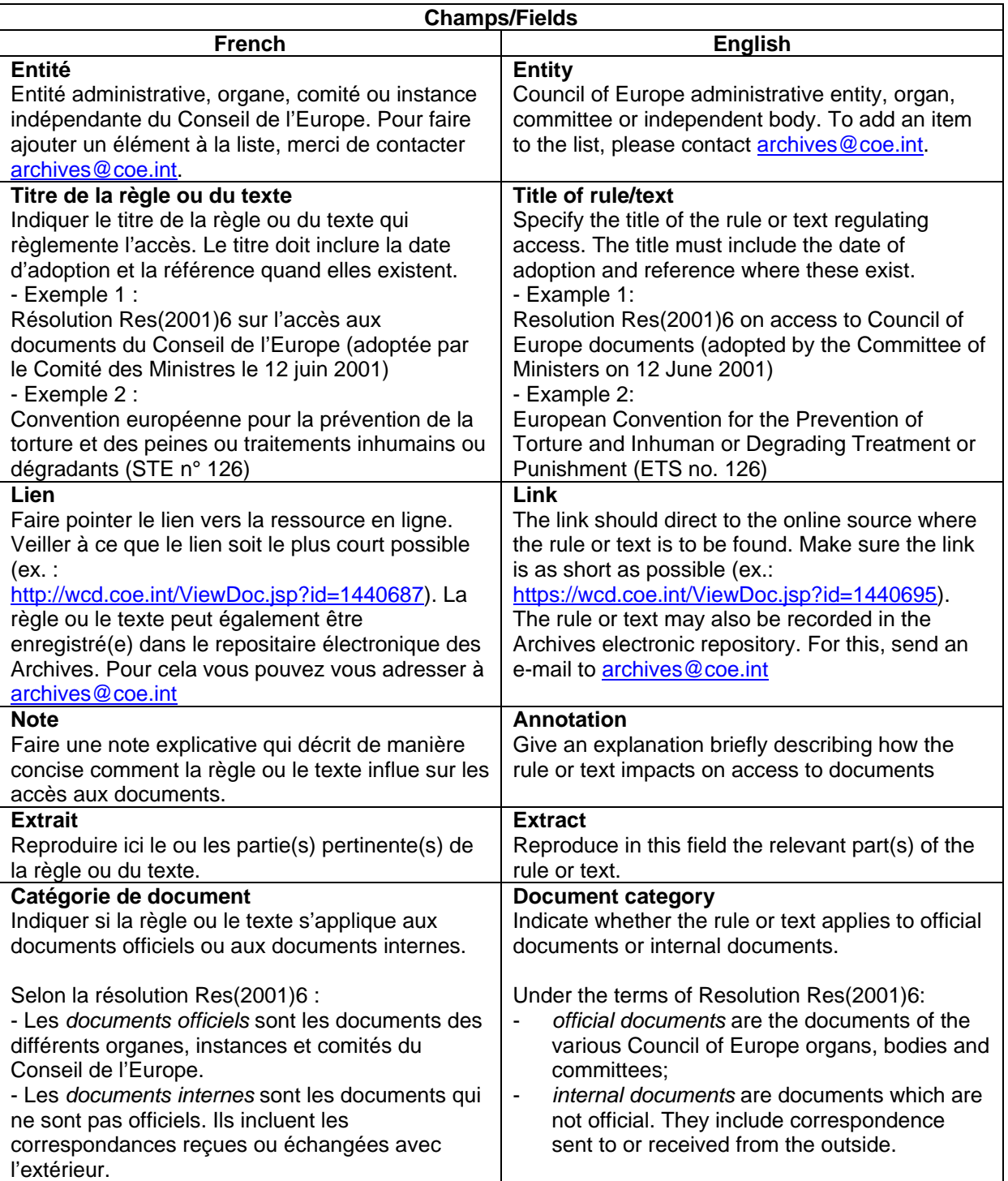

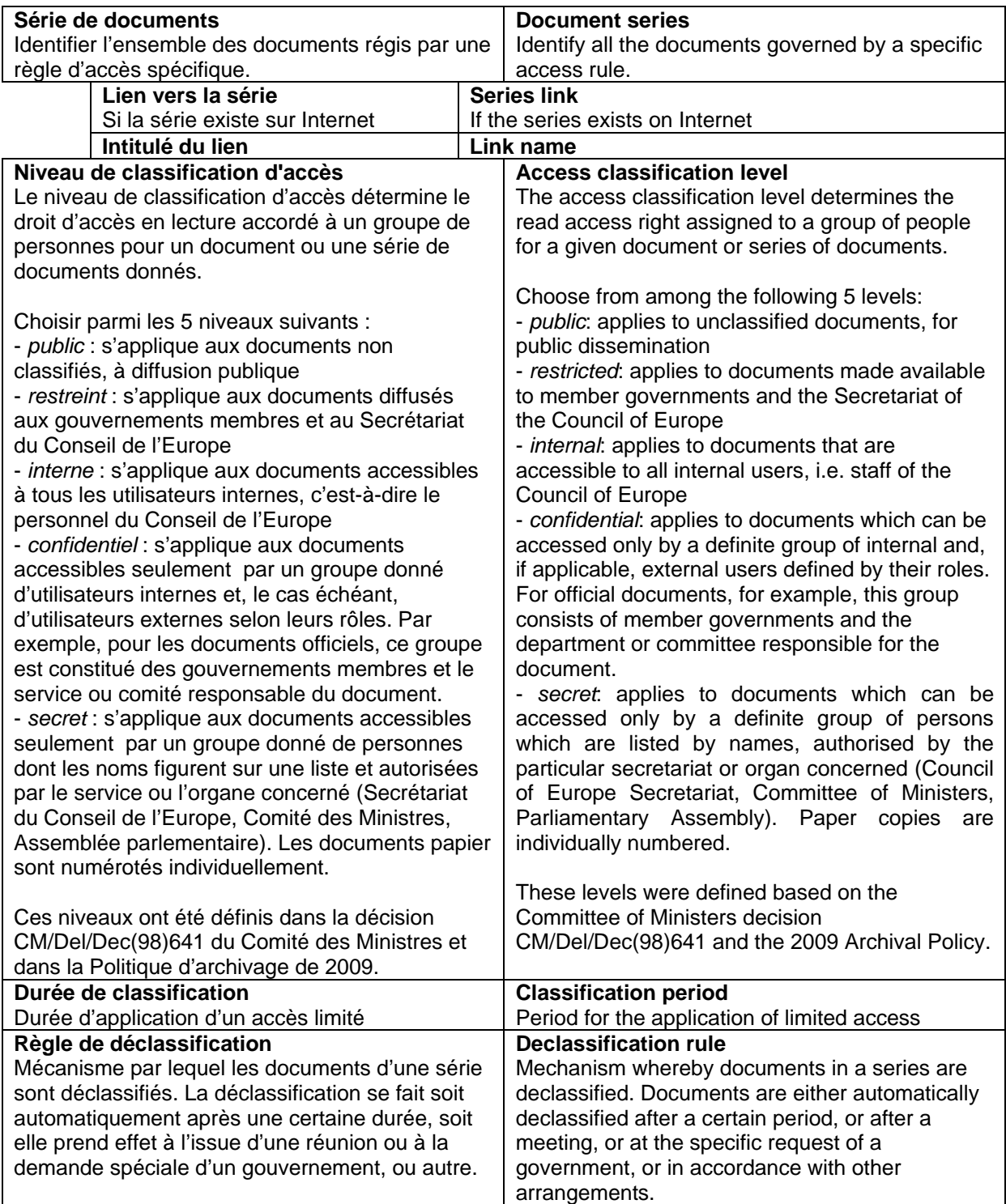

### **3. User manual**

Further technical information is provided in the user manual (in French only) prepared by the database developer. This manual has an internal access level.